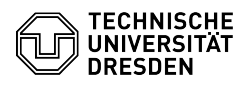

**FAQ-Artikel-Ausdruck**

# Gast-ZIH-Logins

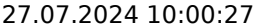

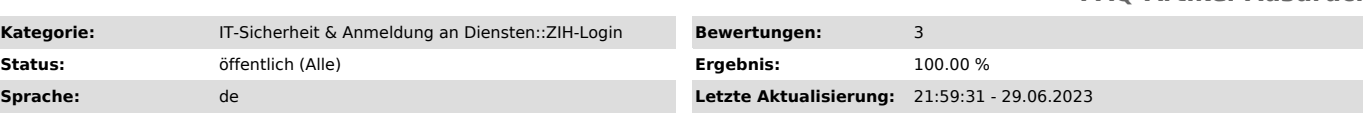

# *Schlüsselwörter*

ZIH-Login Gast Coupon-ID

### *Lösung (öffentlich)*

Wenn für Sie kein Beschäftigten- oder Studierenden-Status an der TU Dresden<br>vorliegt, können Sie nur über einen Gast-Status ein ZIH-Login erhalten. Falls<br>Sie einem bereits bestehendem ZIH-Login einen Gast-Status hinzufügen beachten Sie bitte die [1]Hinweise für bereits bestehende ZIH-Logins am Ende des Artikels.

Bestimmung einer Kontaktperson

Sie benötigen für ein Gast-Login eine Kontaktperson. Prinzipiell kann jede Person, die aktuell ein ZIH-Login besitzt und an der TU Dresden beschäftigt ist, als Kontaktperson agieren. Ausgenommen davon sind studentische und wissenschaftliche Hilfskräfte (SHK/WHK). Die Kontaktperson kann Sie über das [2]Self-Service-Portal unter [3]"Gastverwaltung" einladen, wie im Folgenden beschrieben.

Schritte als Kontaktperson - Als Kontaktperson, melden Sie sich im [4]Self-Service-Portal oben rechts über "Anmeldung" an. Screenshot des Self-Service-Portal mit Marker auf

Anmeldung - Wählen Sie nach der Anmeldung den Punkt [5]"Gast-Logins" unter "Kommunikation und Kollaboration". Screenshot des Self-Service-Portal mit Marker auf Gast-Logins

- Wählen Sie nun "Gastverwaltung" und danach "Gast einladen". Sie können nun<br>Name, Vorname und externe E-Mail-Adresse des Gastes eingeben. Außerdem können<br>Sie die Laufzeit und die Struktureinheit für den Gast festlegen. We als Einladung an die angegebene externe Adresse geschickt. Die nächsten Schritte sind vom Gast durchzuführen. Screenshot zur Einladung des Gastes

## Schritte als Gast

- Als Gast erhalten Sie eine E-Mail auf die Adresse, die die Kontaktperson für die Einladung angegeben hat. Bitte geben Sie hier Nachname, Vorname, Geschlecht, Geburtsdatum und Geburtsort an. Screenshot zur Anmeldung des

Gastes<br>- Sobald Sie die Schaltfläche "Absenden" betätigt haben, wird vom System ein<br>ZIH-Login für Sie erstellt. Nach spätestens einigen Minuten sollten Sie eine ZIH-Login für Sie erstellt. Nach spätestens einigen Minuten sollten Sie eine weitere E-Mail mit der Coupon-ID zur Aktivierung Ihres ZIH-Logins erhalten. Mehr zur Aktivierung Ihres ZIH-Logins finden Sie in der FAQ "Coupon Einlösen - Aktivierung Ihres ZIH-Logins".

### Hinweise für bereits bestehende ZIH-Logins

Falls Sie momentan ein ZIH-Login mit Beschäftigten- oder Studierenden-Status besitzen, können Sie das ZIH-Login mit einem Gast-Status verlängern.

Wenn Sie ein ZIH-Login besitzen, das bereits deaktiviert ist, können Sie dieses mit einem Gast-Status reaktivieren, falls das ZIH-Login nicht länger als 15 Monate deaktiviert ist. War das ZIH-Login länger als 15 Monate<br>deaktiviert, wird es endgültig gelöscht. Falls Sie danach wieder ein ZIH-Login<br>benötigen, können Sie als Gast eingeladen werden, aber es wird ein neues ZIH-Login für Sie erstellt.

In beiden Fällen können Sie den Schritten in diesem Artikel folgen, beachten Sie aber bitte die Eingabe der korrekten Daten. Alle Vor- und Nachnamen, Geburtsort und Geburtsdatum müssen exakt wie im bisherigen ZIH-Login angegeben werden. Nur so kann das System korrekt erkennen, dass es sich um ein bestehendes ZIH-Login handelt. Sollten die Daten nicht übereinstimmen wird ein zweites ZIH-Login für Sie angelegt. Dieses muss dann manuell über den [6]Service Desk korrigiert werden. Die Funktionalität im Self-Service-Portal für bestehende ZIH-Logins wird in Kürze verbessert.

- [1] #hinweise-bestehende-zih-logins [2] https://selfservice.tu-dresden.de
- 
- [3] https://selfservice.tu-dresden.de/guests/ [4] https://selfservice.tu-dresden.de/
- [5] https://selfservice.tu-dresden.de/services/guest-login/
- [6] https://tu-dresden.de/zih/dienste/service-desk